# **Microsoft Office Еxcel**

Орындаған:Құрманбай Н.Ғ. Тобы:104"А" ЖМ Қабылдаған:Абдримова З.М.

 $\circ$ 

## **Excel дегеніміз не?**

*Кестелік кұрылымды құжаттармен жұмыс істеуге арналған кең тараған кұралдардың бірі Місcrosoft Ехсеl болып табылады. Ол сандық мəліметтермен жұмыс істеуге негізделген. Ехсеl көптеген математикалық амалдарды, күрделі есептеулерді жеңілдету үшін пайдалануға болады. Ол кестедегі мəліметтердің негізінде түрлі-түсті диаграммалар түрғызып, мəліметтер базасын даярлап, олармен жұмыс істеуді, сандык тəжірибелер жүргізуді қамтамасыз ете алады. Ехсеl мүмкіндігінің көпжақтылығы тек экономика саласында ғана емес, ғылыми зерттеу, əкімшілік жұмыстарында да кеңінен қолдануынан көрінеді.*

#### **Excel программасын іске қосу үшін бірнеше тəсілдері бар.**

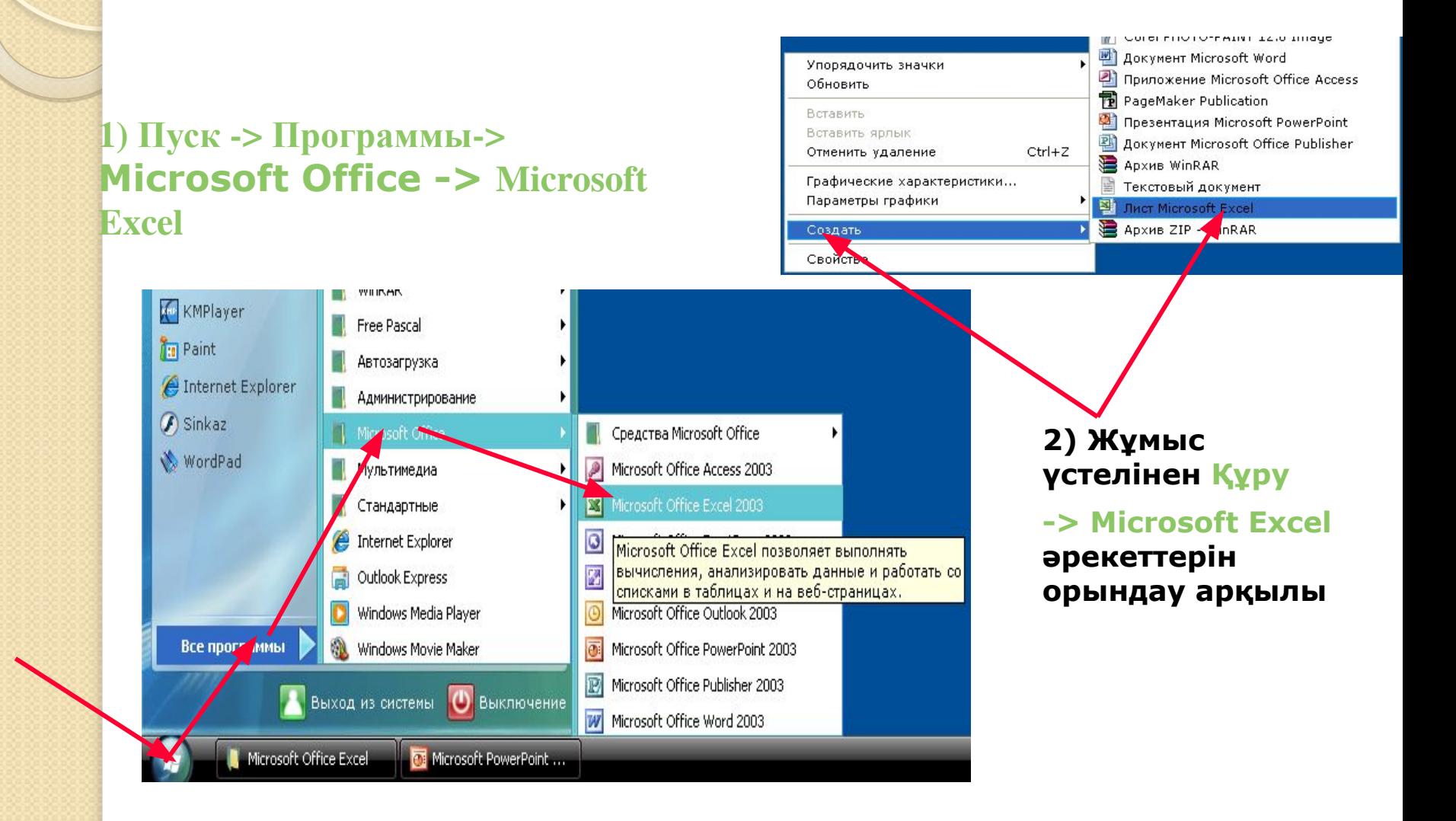

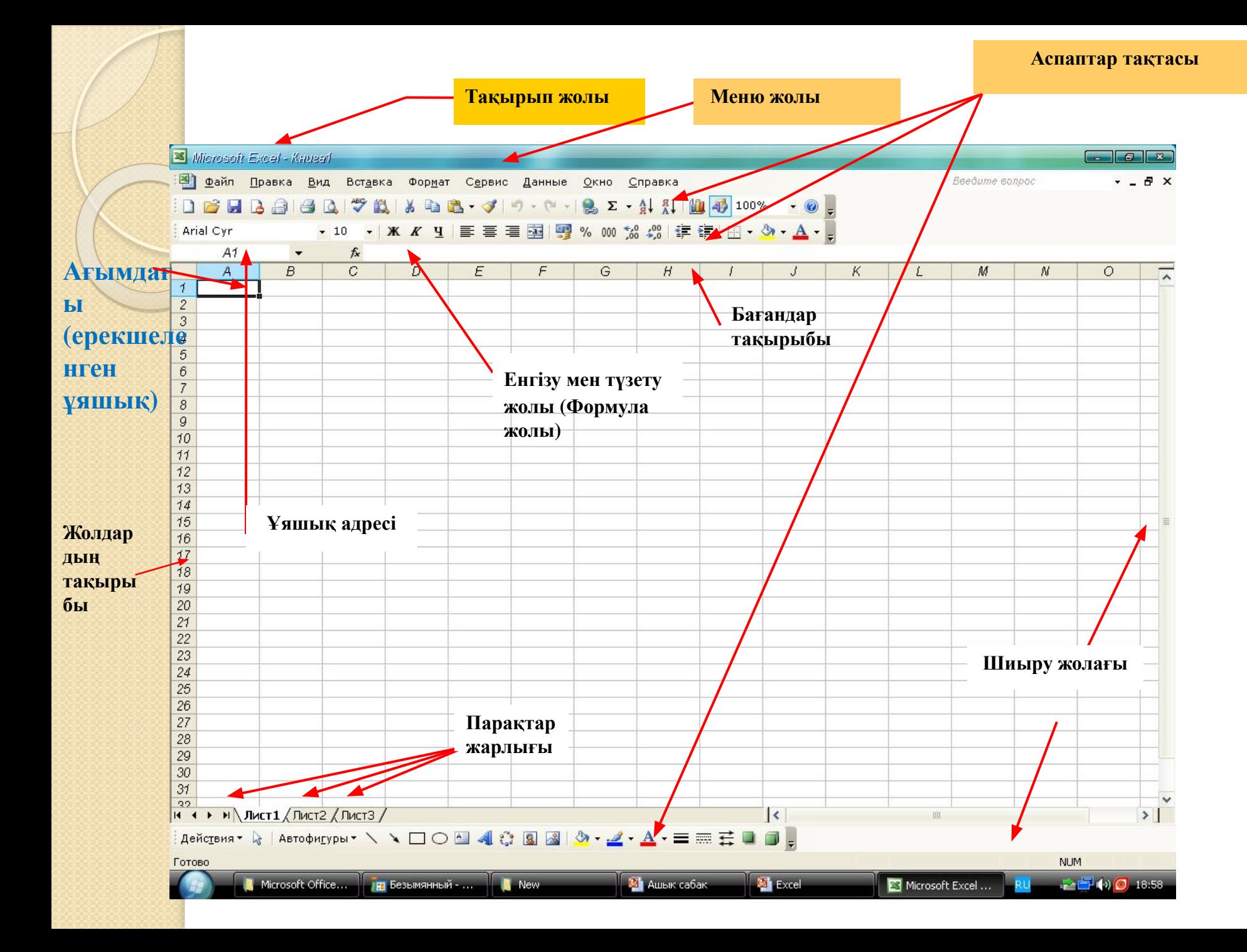

## Excel терезесінің негізгі элементтері:

*Меню жолы* **– Excel командаларына қатынас құруға мүмкіндік береді.**

*Тақырып жолы* **– құжат атауы мен терезені басқару батырмаларын қамтиды.**

*Стандарттық тақта* **– Excel командаларының көпшілігіне арналған батырмаларды қамтиды.** 

*Форматтау тақтасы* **– форматтау командаларына арналған батырмаларды қамтиды.**

*Формула жолы* **- ағымдағы ұяшықтардың ішіндегі барын, оның адресін немесе сілтемесін бейнелейді.** 

*Тапсырмалар аймағы* **– ағымдағы тапсырмалар тізімін қамтиды.**

*Жолдар тақырыбы* **– бұл əрбір жолдың сол жақ бөлігінде орналасқан нөмірленген ентаңба.** 

*Бағандар тақырыбы* **– бұл алфавит бойынша реттелген əріптік ентаңбалар, олар əрбір бағанның үстінде орналасқан.**

*Қалып-күйлер жолы* **– құжаттың ақпаратын қамтиды.**

ଵ

*Шиыру жолақтары* **- құжаттың əр түрлі бөліктерін қарауға мүмкіндік береді.**

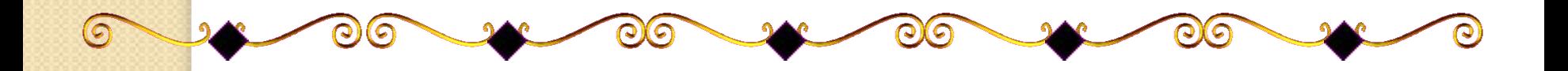

## **<sup>Ж</sup>***ұ***мыс кітабы. Ж***ұ***мыс пара***ғ***ы. Жолдар мен ба***ғ***андар**

<mark>Ехс</mark>еl даярлайтын күжат Жұмыс кітабы деп аталады. Жұмыс кітабы жұмыс <mark>пар</mark>аҒынан тұрады. Жұмыс парағының күрылымы кестенің күрылымындай және ол бір немесе бірнеше кестені камтиды. Әрбір парақтын аты төменгі жағында орналасқан таңбашада көрініп тұрады. Осы таңбашаның көмегімен кітапты парактауға болады. Таңбашаны тышқанның батырмасымен екі рет шерту арқылы атын езгертуге болады.

<mark>Әр</mark>бір жұмыс парағы жолдар мен бағандардан тұрады. Бағандардың аты латын алфавитінің бас әріптерімен жазылады. Бір жұмыс парағы 256-ға дейін баған санын қамти алады. Бағандар А-дан Z әріптерінің комбинацияларымен белгіленеді, ал жолдар 1-ден бастап 65536-ға дейін нөмірленеді.

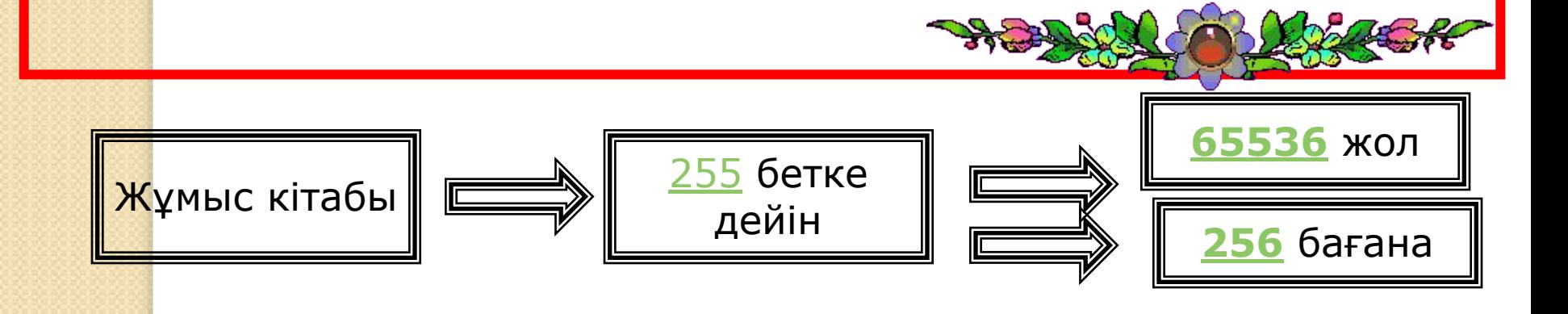

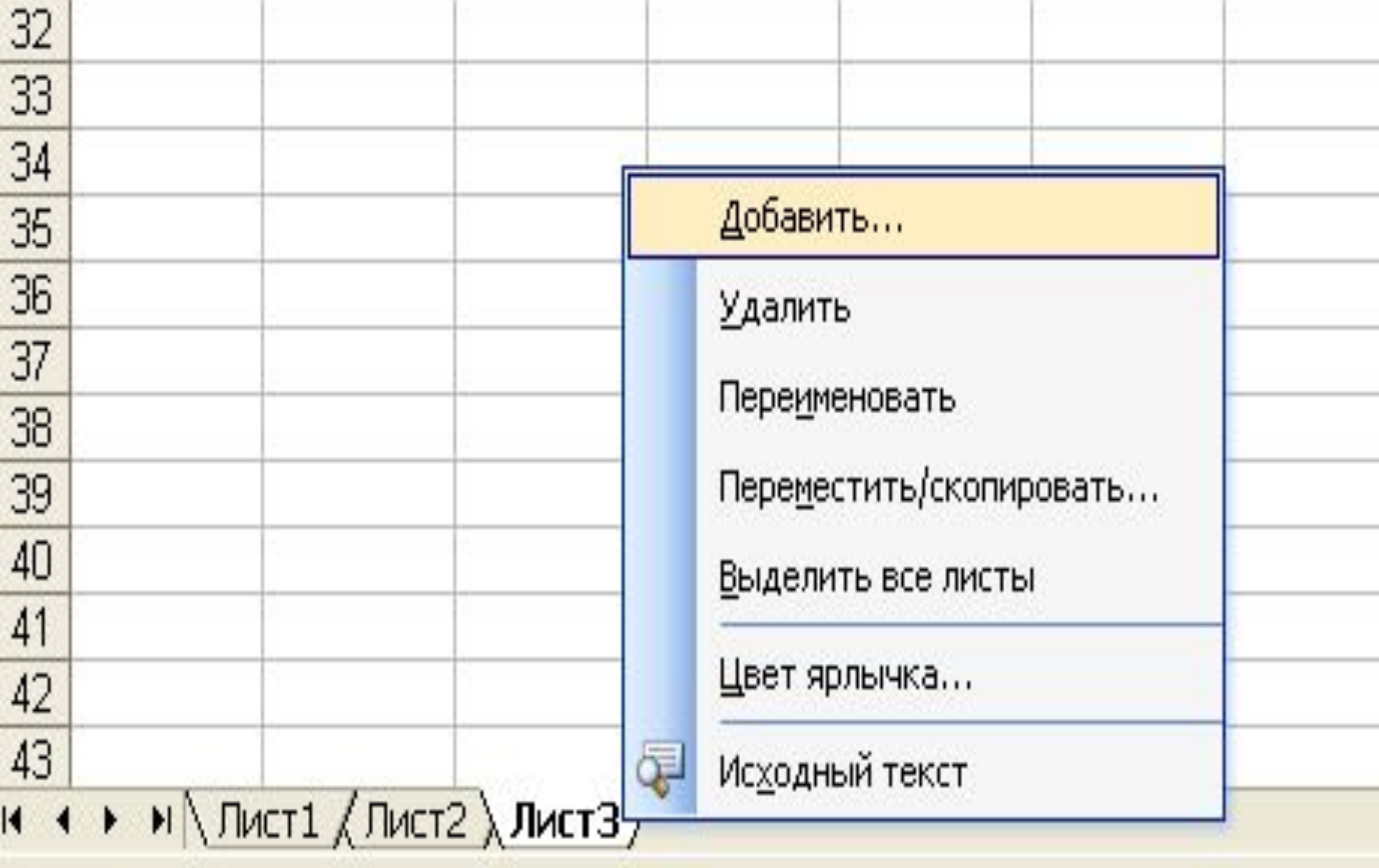

#### Готово

пуск

 $001$ 

 $\mathfrak{B}_\mathbb{C}$ 

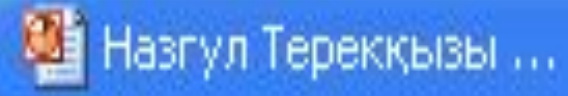

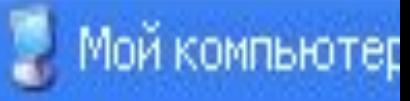

#### Вставка

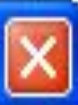

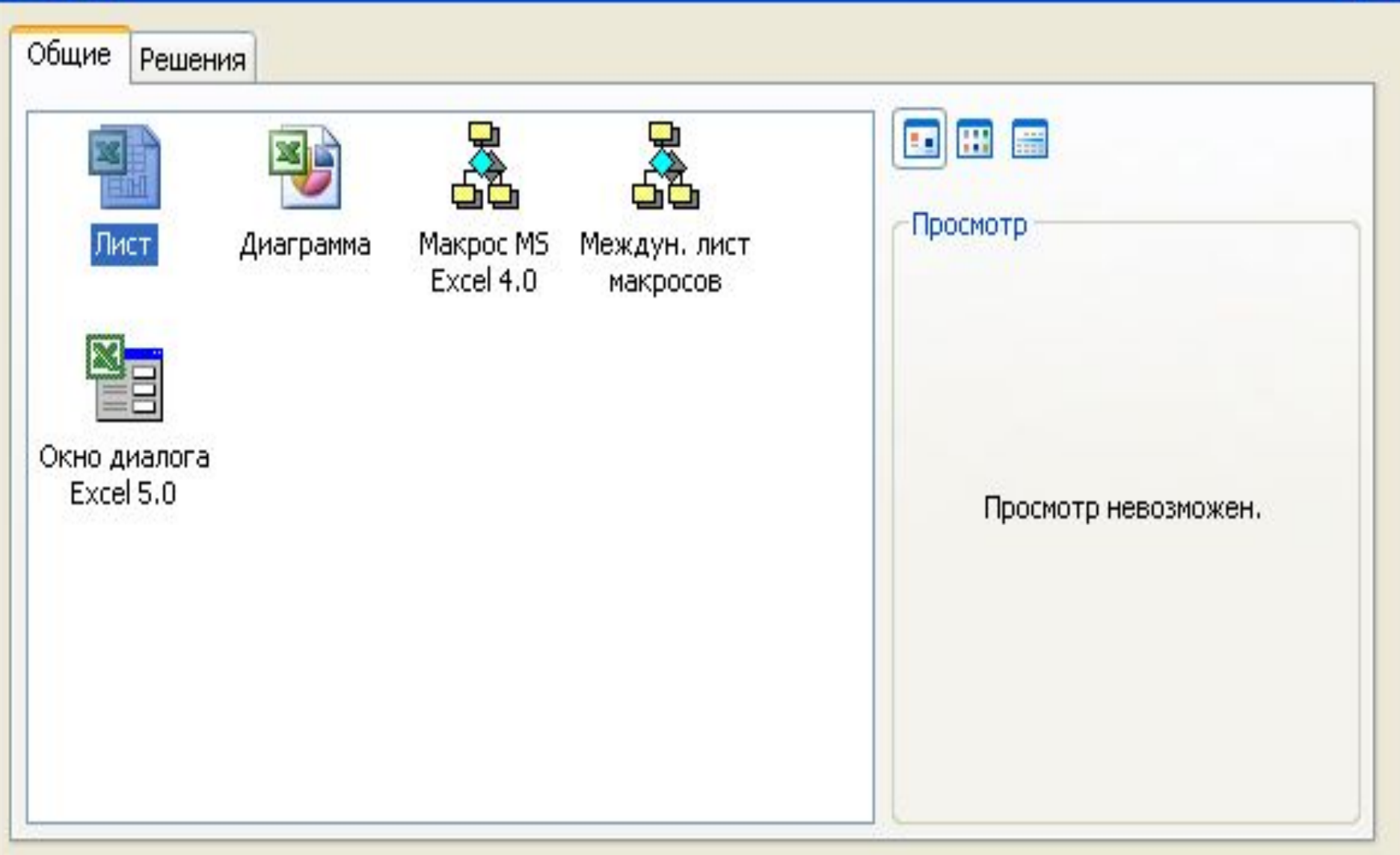

Шаблоны на узле Office Online

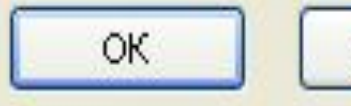

Отмена

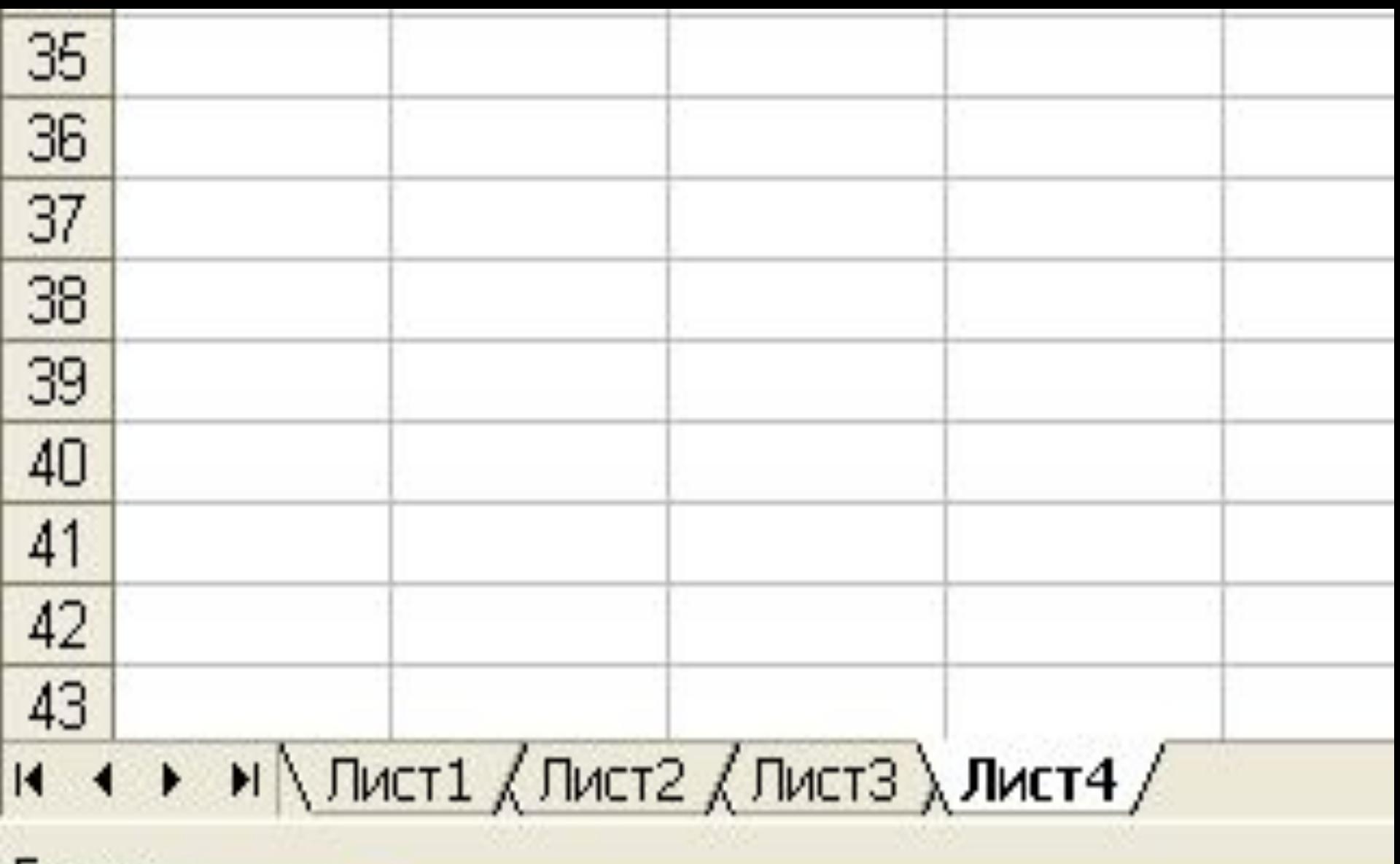

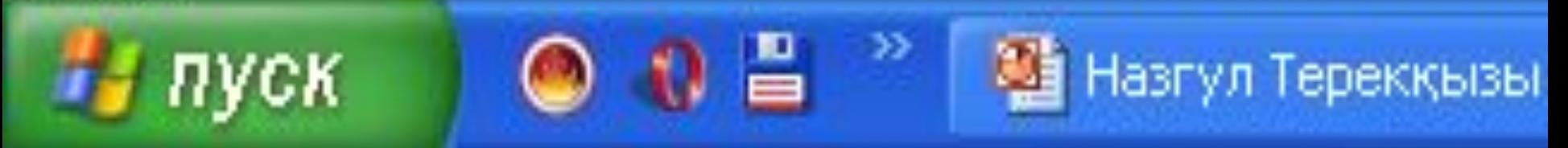

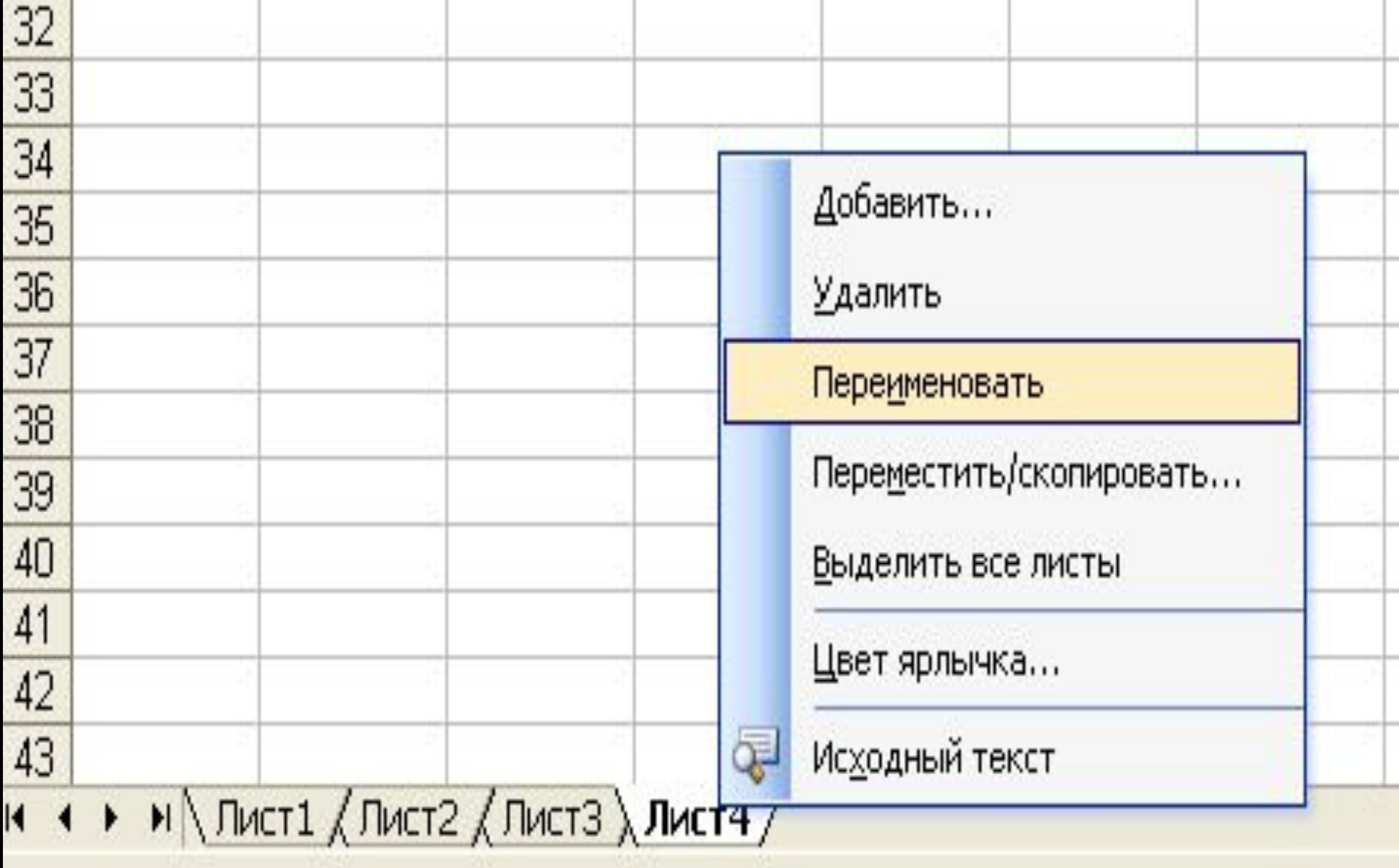

Назгул Терекқыз...

西

Презентация1

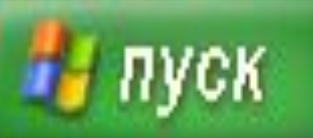

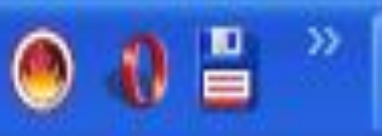

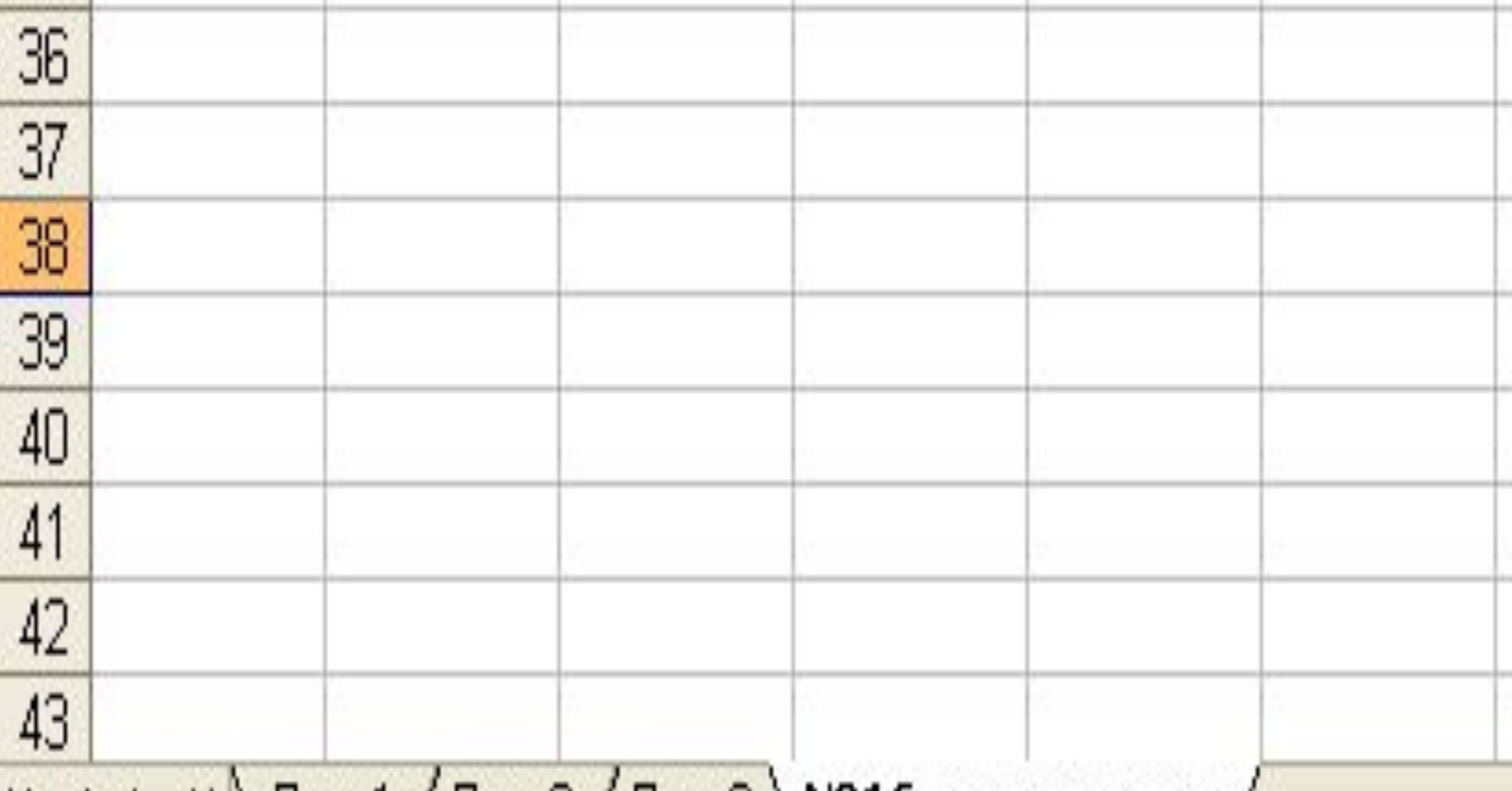

### и ( → ) ) ) Пист $1$  ( Лист2 ( Лист3 ) №16 орта мектеп /

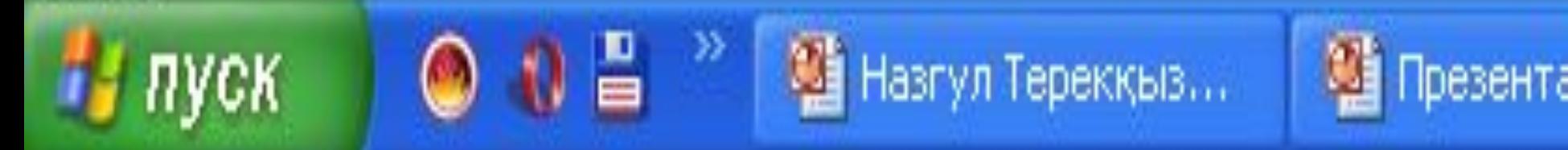

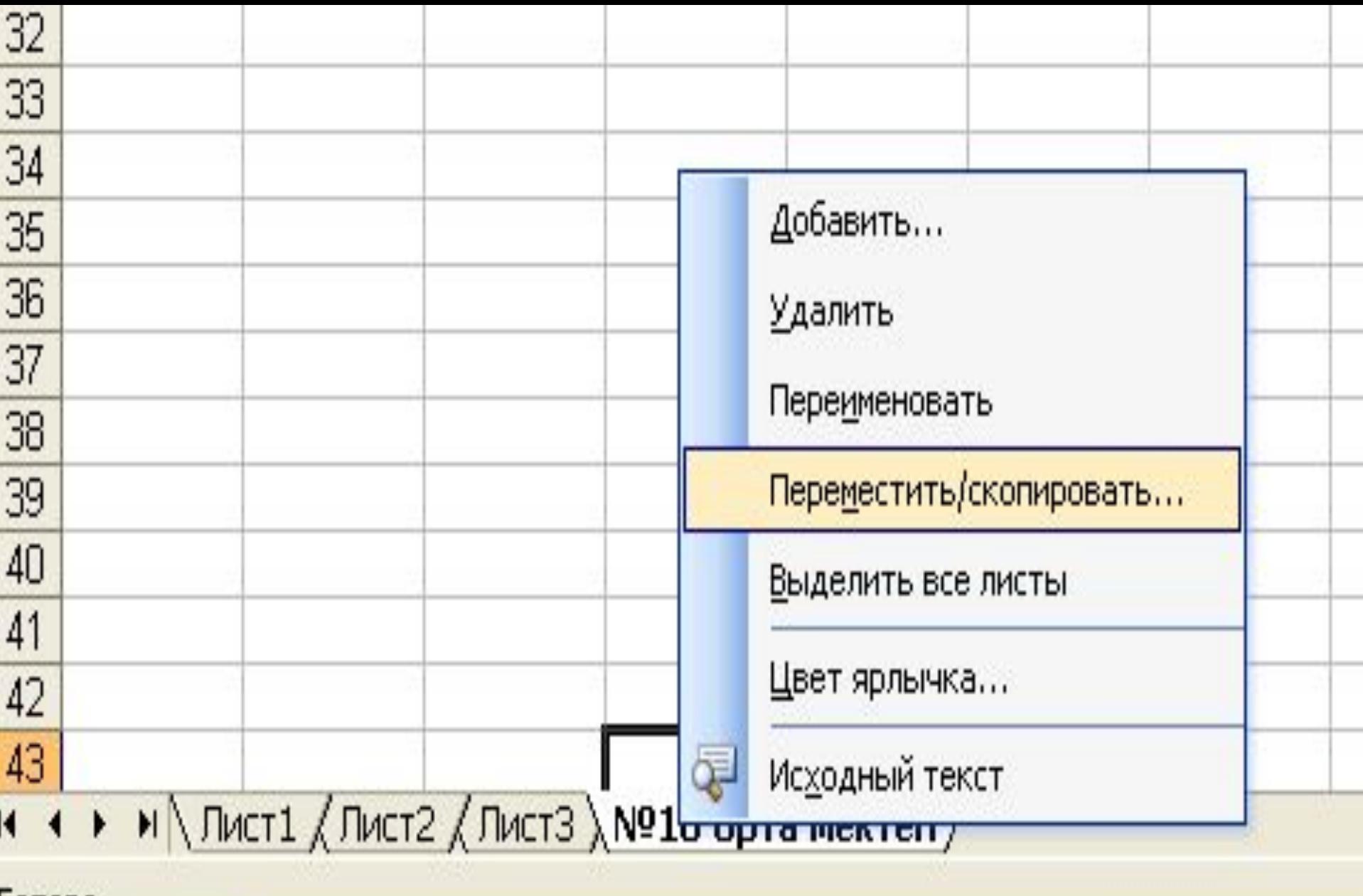

#### OTOBO

н, пуск

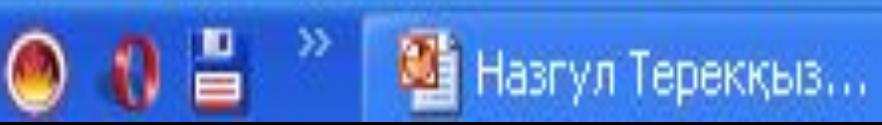

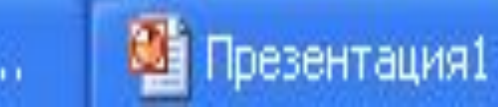

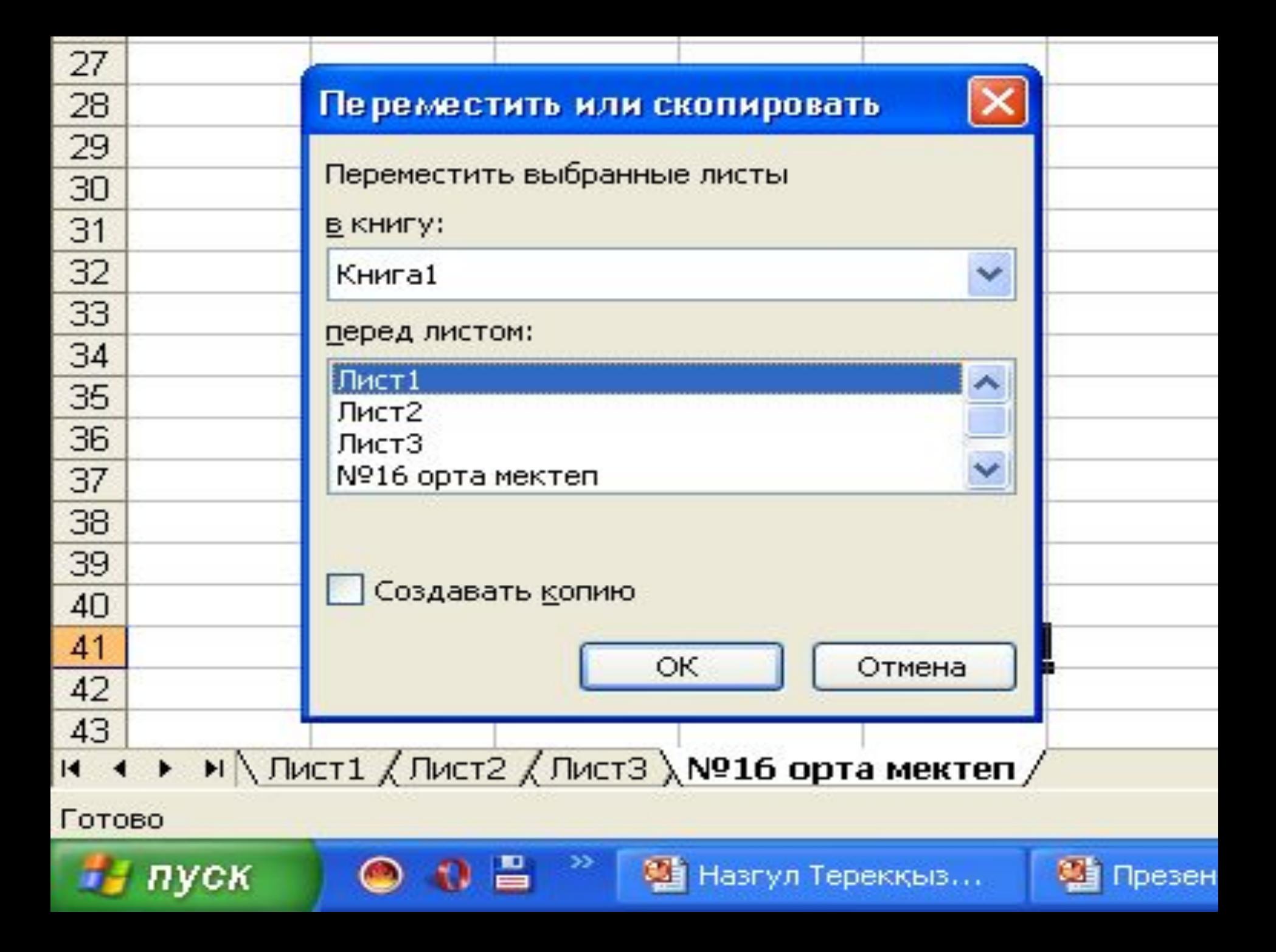

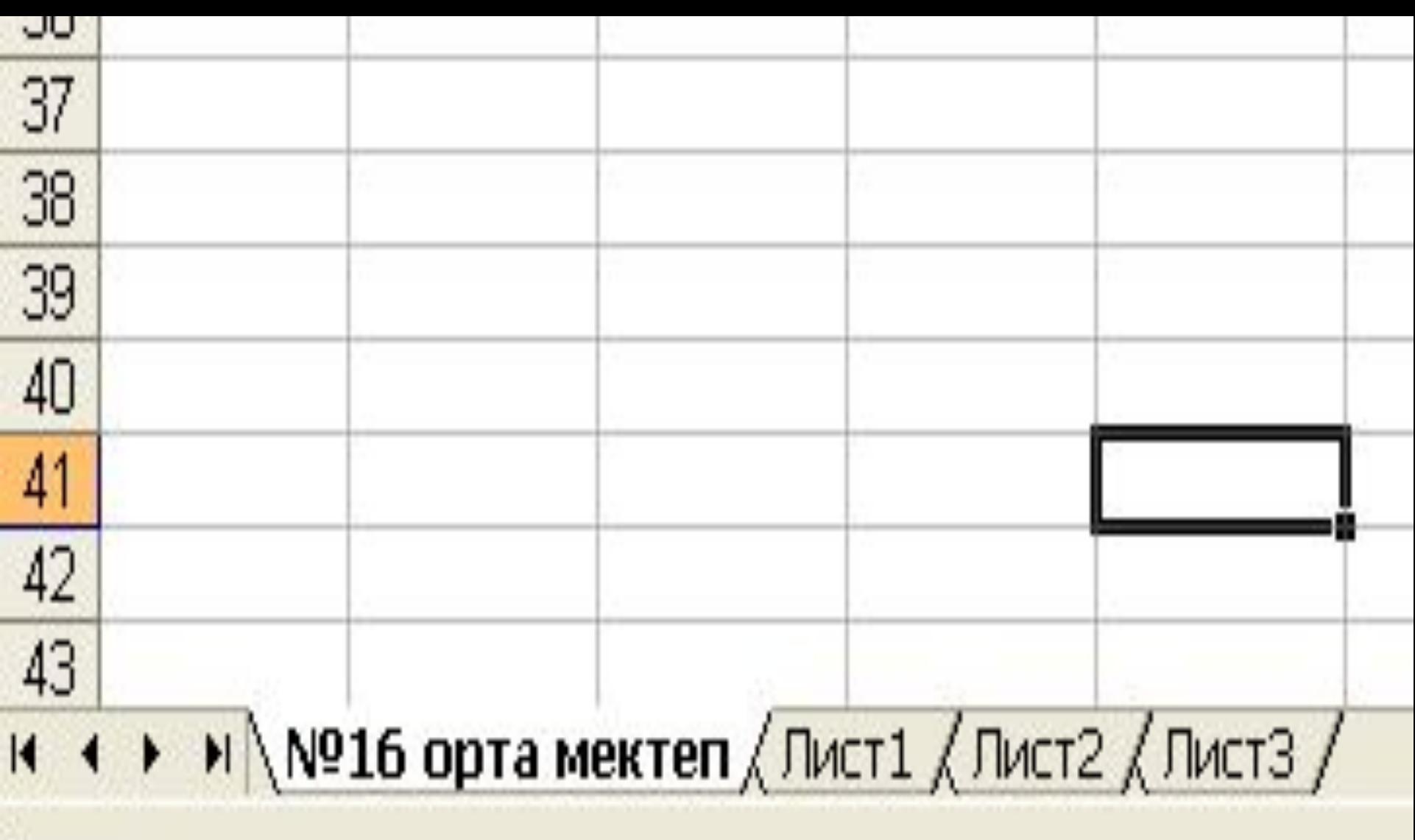

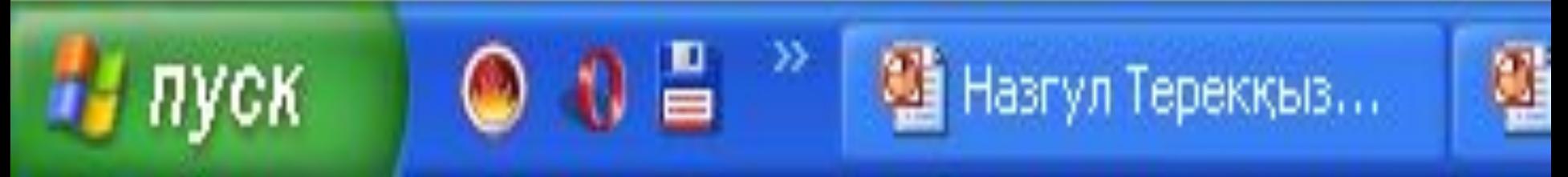

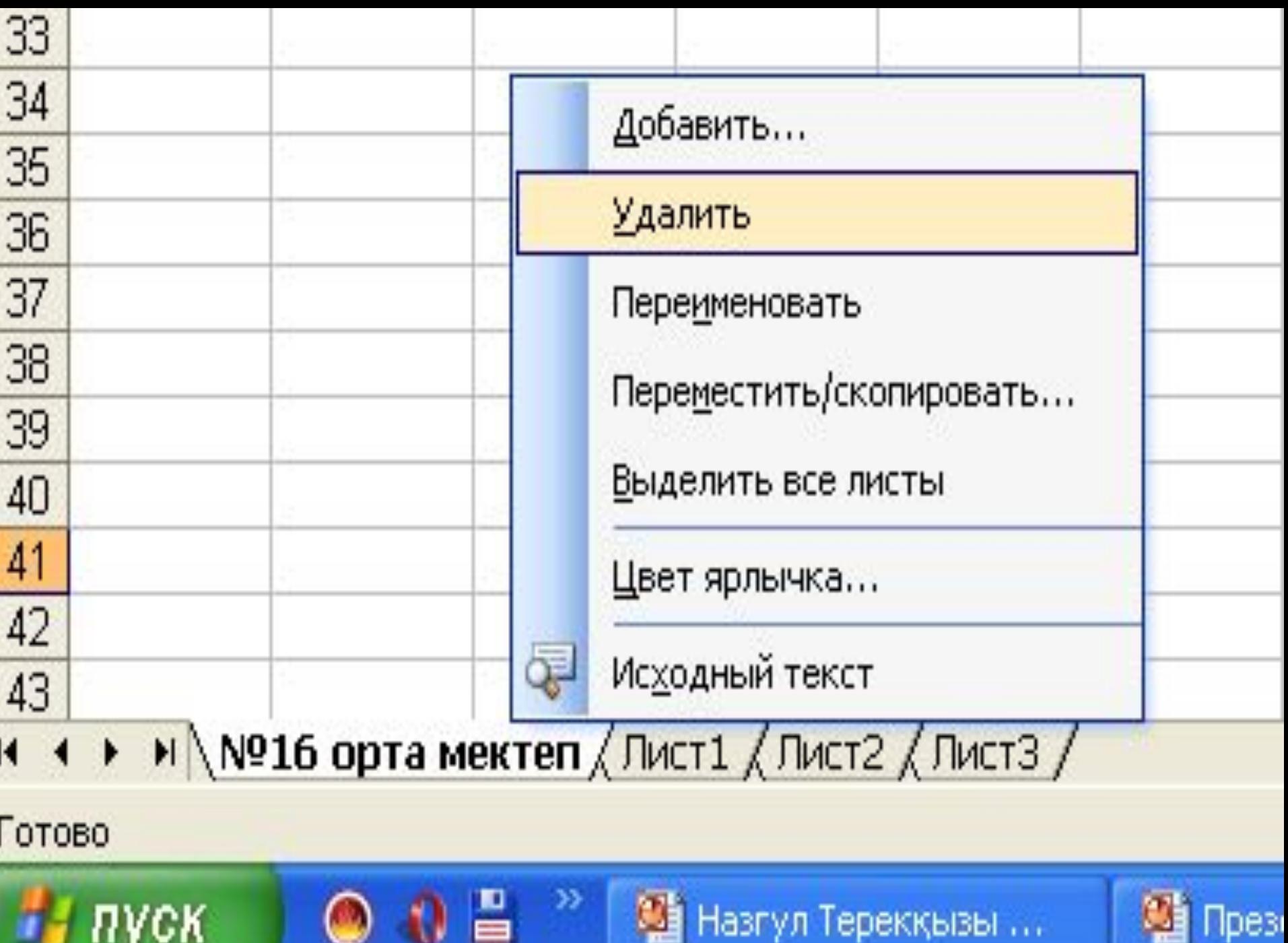

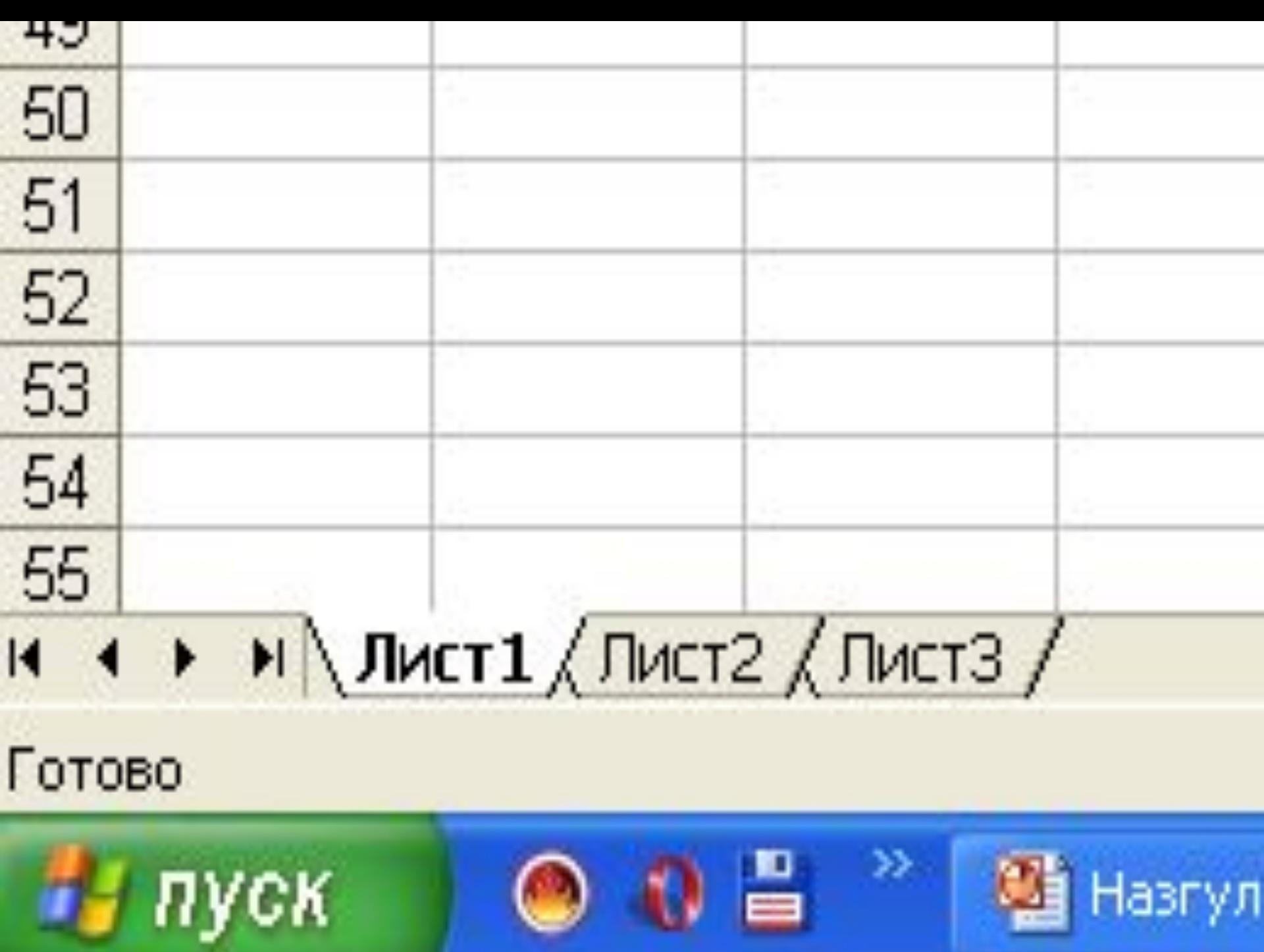

**A.N.** 

**24 Назгул** 

#### *Ұяшықтар мен оның адрестері*

**Ұяшық – бұл баған мен жолдың қиылысы. Ағымдағы ұяшықтың ішіндегі мəліметтері мен адресі Формула жолында бейнеленеді Ол электрондық кестенің мəліметтер енгізетін ең кіші элементі болып табылады. Əрбір ұяшықтың жол мен бағандардың белгіленуінен тұратын адресі болады. Мысалы: С22, А21, Е15, Е28.**

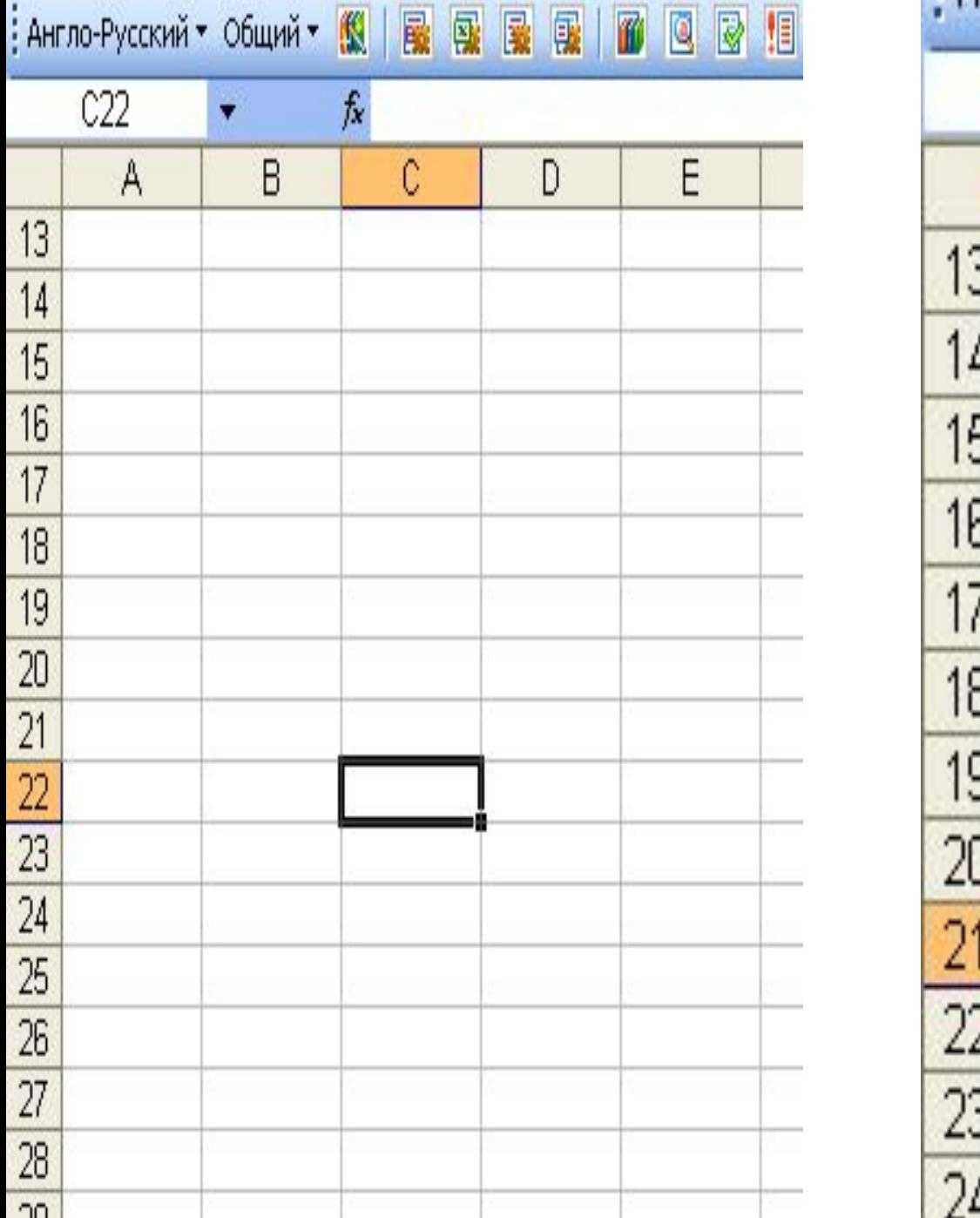

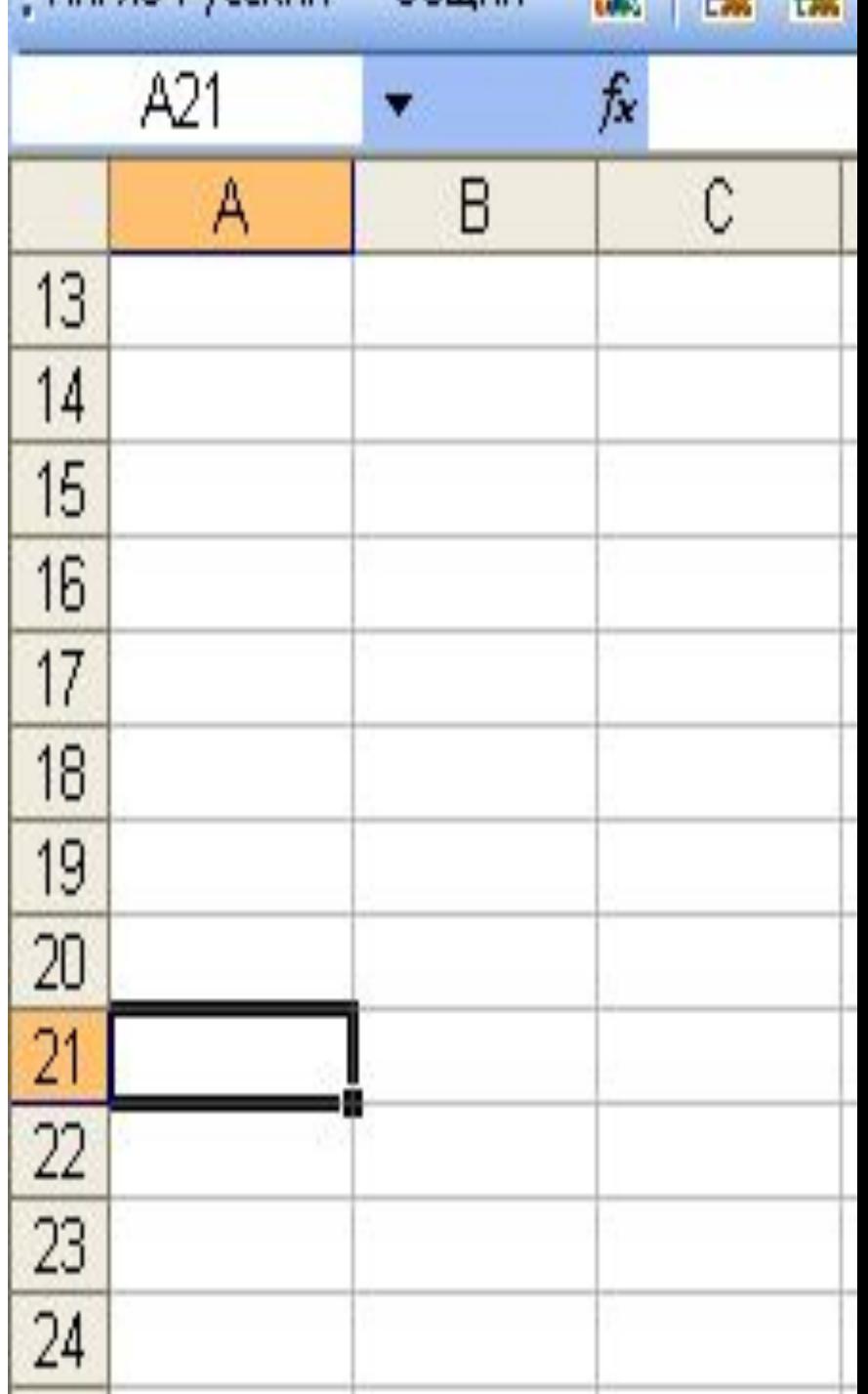

#### *Ұ***яшы***қ***тар мен оны***ң* **адрестері**

<mark>Әр</mark>қашанда ұяшықттардың біреуі ағымдық ұяшык болып есептеледі және жақтаумен ерекшеленіп тұрады. Осы жақтау кестелік меңзердің рөлін атқарады және оны тышқанның немесе басқару пернелерінің көмегімен экранда жылжыта аламыз. Мәліметтерді енгізу, пішімдеу және басқа да іс-<mark>әре</mark>кеттер осы ағымдағы ұяшыкта жүзеге асырылады. Бірнеше уяшықтар тобын ұяшықтар ауқымы деп атайды. Ауқымдар тік төртбұрыш қалыпты болады. Оларды былай белгілейді: А7:Е25. Мұндағы А7 — тік төртбұрыштын сол жақ жоғарғы, ал Е25 он жак төменгі бұрыштары.

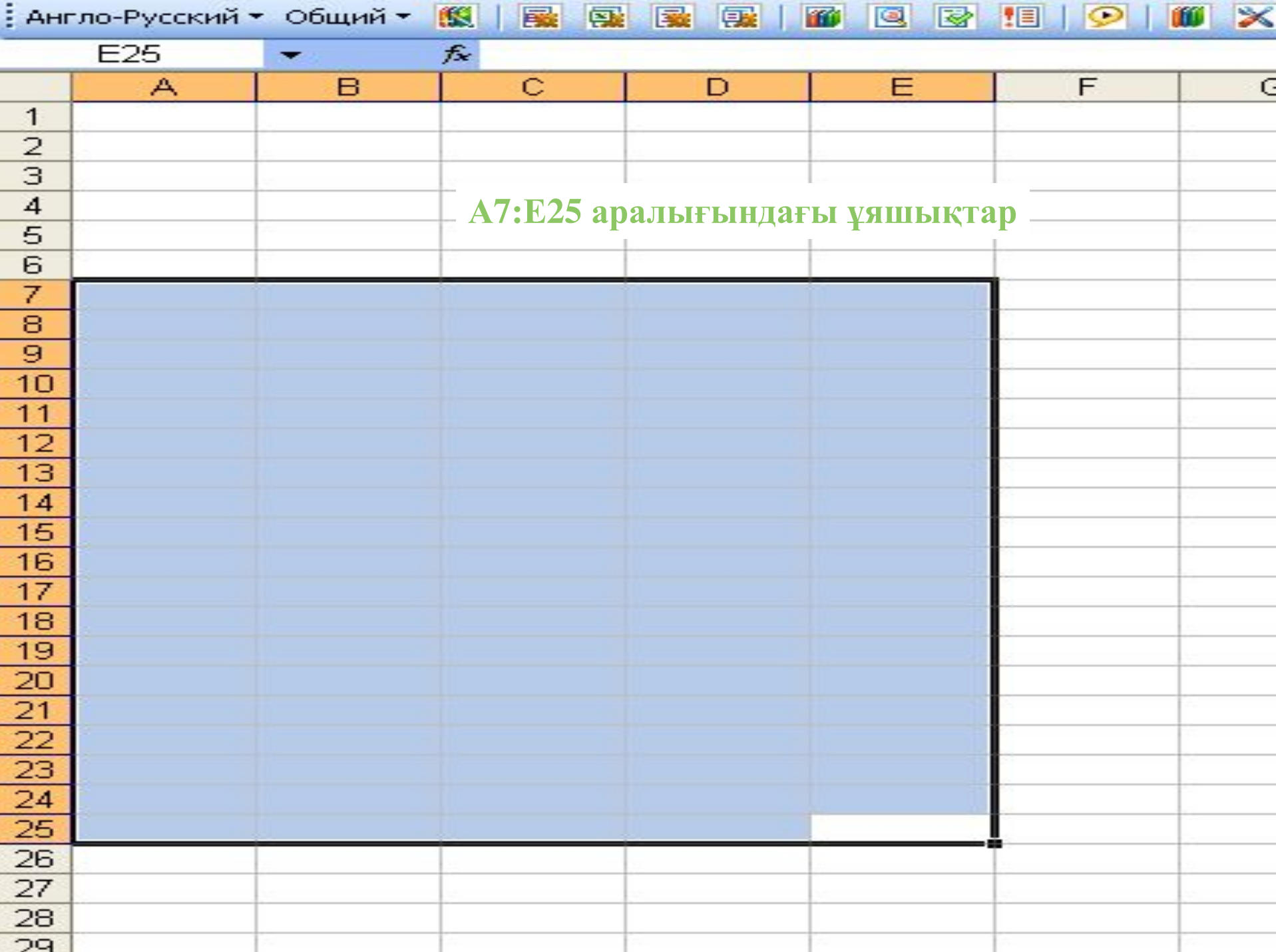

## **Мəліметтерді енгізу**

Енгізілетін мәліметтің сан немесе формула екенін оның алғашкы <mark>сим</mark>волына қарап аныктайды. Егер енгізілетін символдың біріншісі сан болса, онда оны сандық типке жатқызады. Егер біріншісі теңдік белгісі болса, формула деп қабылдайды. Егер бірінші символымыз әріп немесе апостроф (') болса, мәтін деп кабылдайды.

Мәліметтерді енгізу Enter пернесін басумен жүзеге асырылады. Енгізілген мәліметтерді енгізбей алып тастау үшін немесе ұяшыктың бастапкы **мәндерін калпына келтіру үшін Еsc** пернесін басамыз немесе формулалар **жолындағы Болдырмау(Отмена) батырмасын шертеміз** 

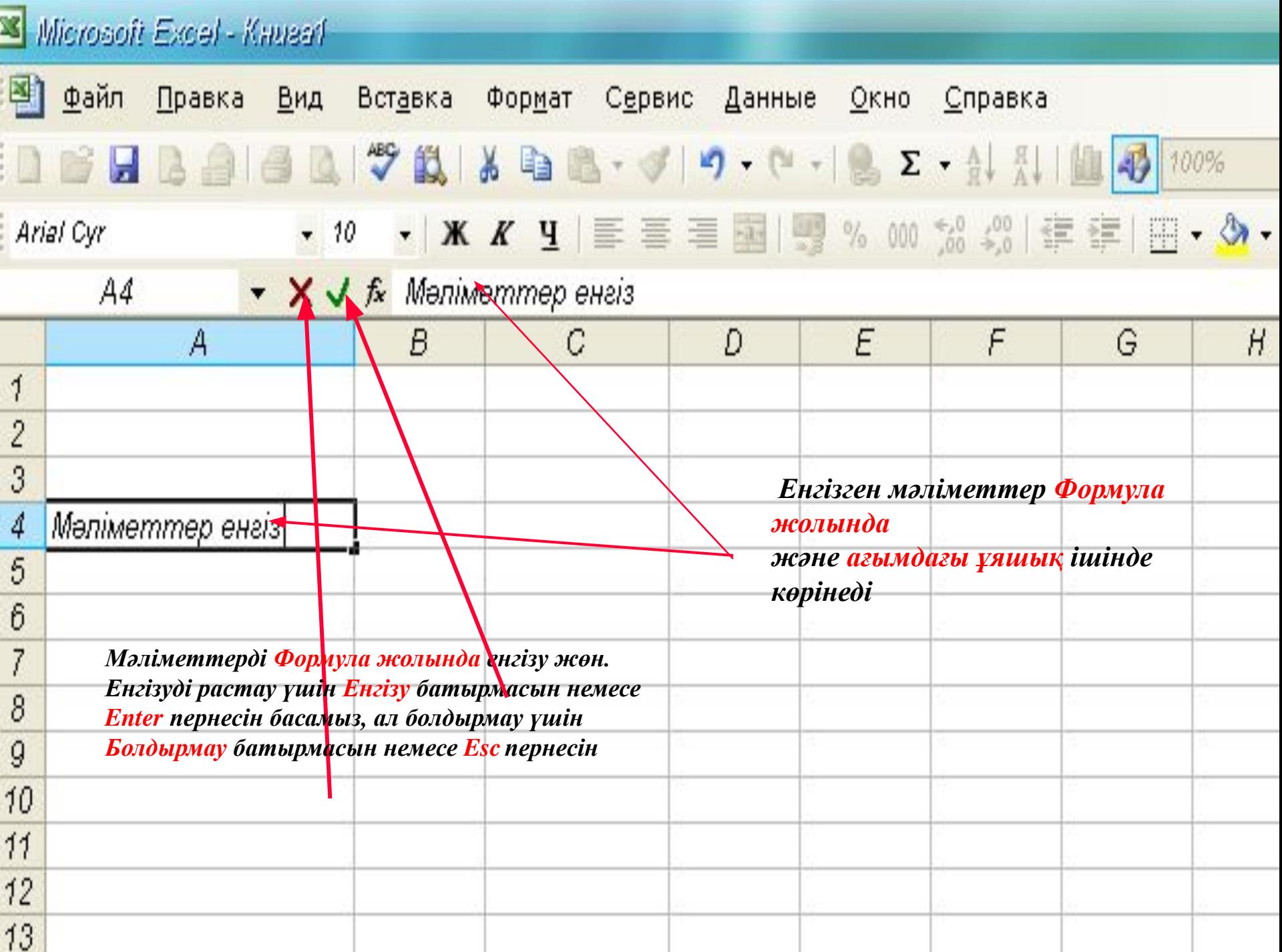

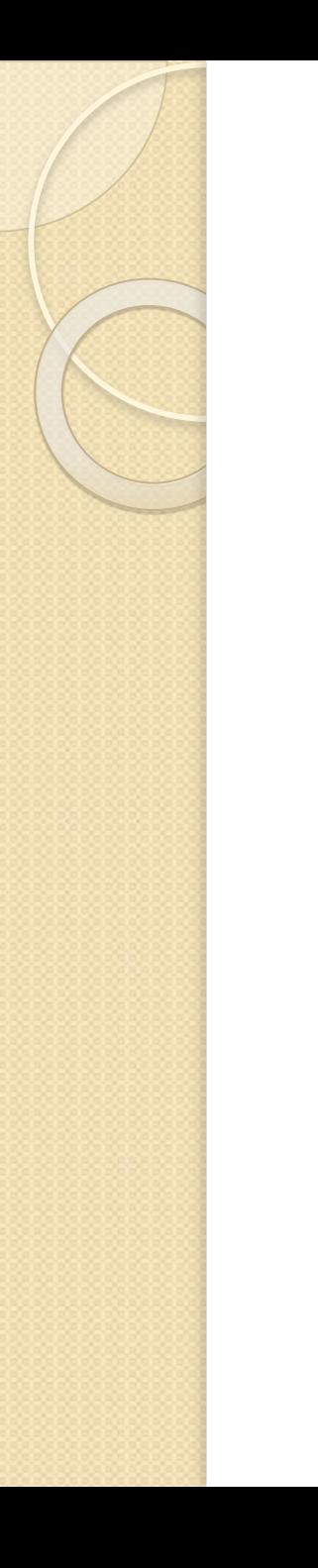